## Sketch region after a change of variables

After the change of variables  $(x, y) \rightarrow (u, v)$ , the region *R* of  $(x, y)$  is transformed into a region *R'* of  $(u, v)$ . The purpose of this note is to sketch the region R' using Mathematica. Example 1 applies for 2D, Example 2 and Example 3 for both 2D and 3D.

## **Example 1:**

Let  $R = \{(x, y): (x - 2)^2 + (y - 2)^2 \le 1/4\}$ , i.e. the disk of radius 1/2 centered at (2, 2), and consider the change of variables  $x = u^2 v$ ,  $y = u v$ . To sketch the region *R'* of  $(u, v)$ , we first solve for *u* and *v* in terms of  $x$  and  $y$ .

*In[ ]:=* **Solve[x u^2 v && y u v, {u, v}]**

*Out[*<sup>*e*</sup>]=  $\begin{cases} 4 \text{ } \mathsf{u} \rightarrow \mathsf{u} \rightarrow \mathsf{u} \end{cases}$ y ,  $v \rightarrow \frac{y^2}{x}$ x  $\{\}$ 

> *Note: if the change of variables is already given in the form*  $u = u(x, y)$ *,*  $v = v(x, y)$ *, then the above step is not necessary.*

Now that we know  $u = x/y$  and  $v = y^2/x$ , we can draw the region *R*′using the command **ParametricPlot**.

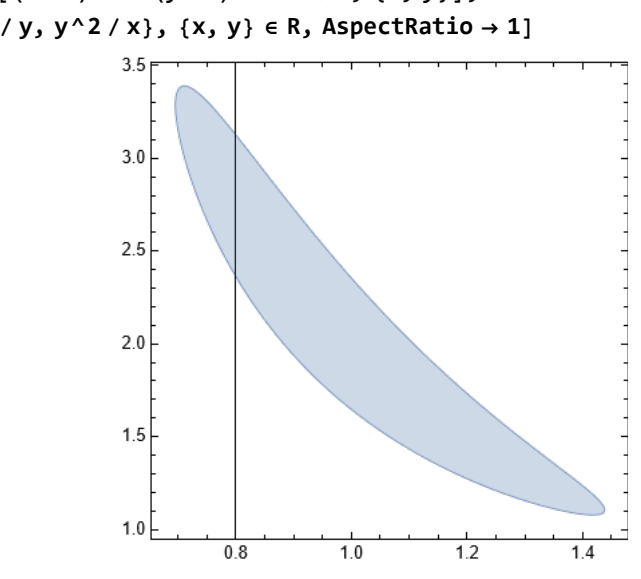

```
ln[s]: R = ImplicitRegion [(x - 2) ^2 + (y - 2) ^2 ≤ 1 / 4, {x, y}];
    ParametricPlot[{x / y, y^2 / x}, {x, y} ∈ R, AspectRatio  1]
```
## **Example 2:**

*Out[]=*

Let  $R = \{(x, y, z) : x^2 + y^2 \le z \le 4\}$ , i.e. the solid bounded by the elliptic paraboloid  $z = x^2 + y^2$  and the plane  $z = 4$ , and consider the change of variables  $x = u v$ ,  $y = u + w$ ,  $z = v + w$ . To sketch the region *R'* of (*u*, *v*, *w*), we use the command **RegionPlot3D**.

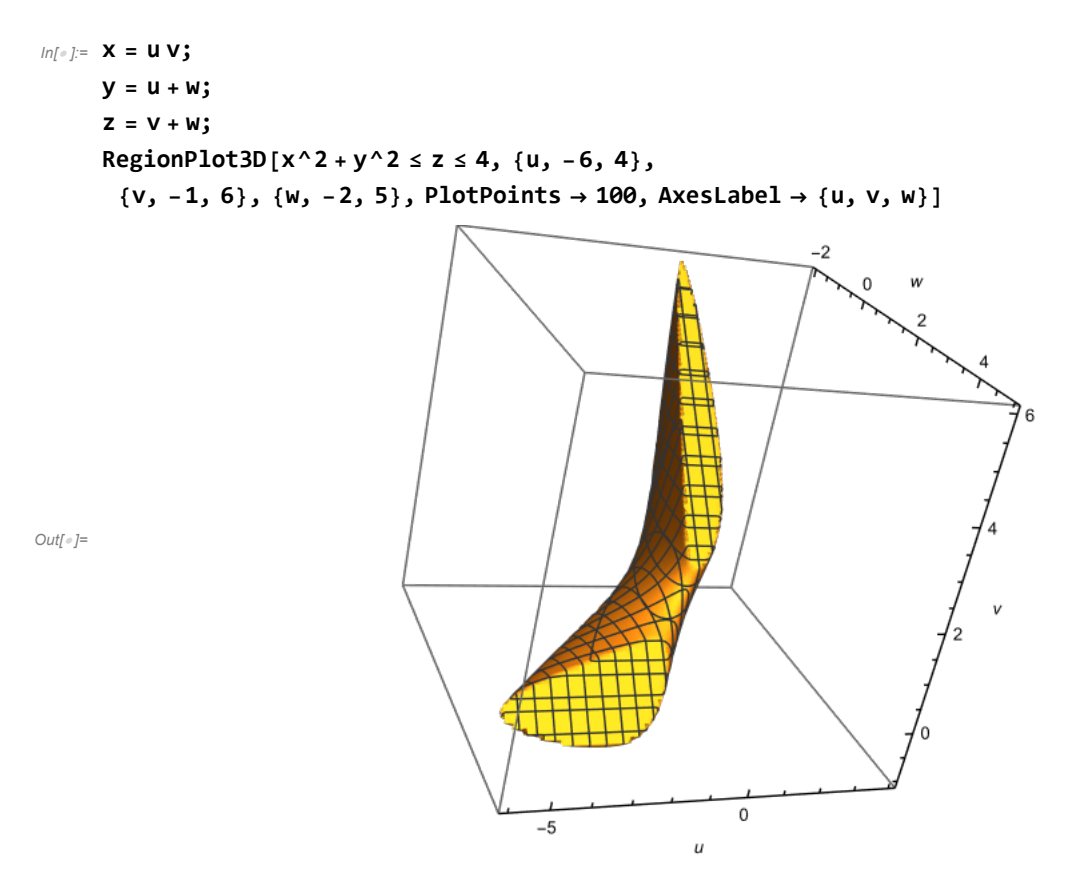

Note: if the change of variables is given in the form  $u = u(x, y)$ ,  $v = v(x, y)$ , then we solve for x, y, z in terms of *u*, *v*, *w before using RegionPlot3D. For example:*  $u = x + y$ *,*  $v = y + z$ *,*  $w = z + x$ *.* 

```
In[ ]:= Clear[x, y, z];
        Solve [u = x + y & 8 & v = y + z & 8 & w = z + x, {x, y, z}]Out[\circ]= \left\{ \left\{ x \rightarrow \frac{1}{x} \right\} \right\}2
                        (u - v + w), y \rightarrow \frac{1}{ }2
                                                         (u + v - w), z \rightarrow \frac{1}{1}2
                                                                                          (-u + v + w)}
```
## **Example 3:** *(for Mathematica 10 or later)*

In general, one can plot the image or pre-image of a region under a transformation using the command **TransformedRegion** or **InverseTransformedRegion**, respectively. Let *R* be a region described in spherical coordinates as follows:

$$
R = \{(x, y, z): 0 \le \rho \le \phi, 0 \le \phi \le \pi/2, 0 \le \theta \le \pi\}
$$

We see that *R* is the image of the region

$$
R' = \{(\rho, \theta, \phi) : 0 \leq \rho \leq \phi, 0 \leq \phi \leq \pi/2, 0 \leq \theta \leq \pi\}
$$

under the transformation  $f$  ( $\rho$ ,  $\theta$ ,  $\phi$ ) = ( $\rho$  sin  $\phi$  cos  $\theta$ ,  $\rho$  sin  $\theta$ ,  $\rho$  cos  $\phi$ ).

 $ln[\cdot]$ : R' = ImplicitRegion  $[0 \le \rho \le \phi 880 \le \phi \le \pi / 2880 \le \theta \le \pi$ ,  $\{\rho, \theta, \phi\}$ ;  $f[\rho_-, \theta_-, \phi_-] := {\rho \sin[\phi] \cos[\theta]}, \rho \sin[\phi] \sin[\theta], \rho \cos[\phi]};$ **R = TransformedRegion[R', f]; Region[R, Axes True, AxesLabel {x, y, z}]**  $y = 1.5$  $0.5$  $0.0$  $\begin{array}{c}\n 1 \\
0.4 \\
0.2 \\
2 \\
0.0\n\end{array}$ 

> $\,0\,$  $\boldsymbol{x}$

*Out[]=*